# How to respond to AWSC Legislative Send-Outs.....

Sam's 5 Easy Steps that you can use to respond to the AWSC's

Legislative Notifications!

# How to respond to AWSC Legislative Send-Outs.....

- 1. Bring up the Legislative Notification in your In Box. Read it and then click on the blue highlited word "here". That takes you to the Wisconsin Legislative Home Page.
- 2. Type in your address below the "Who are My Legislators" Box and click on "Find My Legislator".
- 3. Your Senator's and Assembly Representative's Information will come up on your screen. Click on one of their email addresses to start an email to them.
- 4. In your own words.. Type your request for their support for our bill in simple terms. We will always include basic Language in the send out for you to reference to.

### BUT SAM... THAT"S ONLY 4 STEPS!

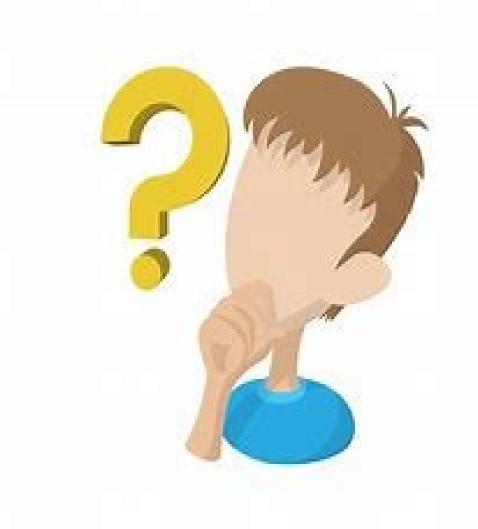

### NO... THERE IS 5 STEPS!

Because you need to go back and email the other Legislator!

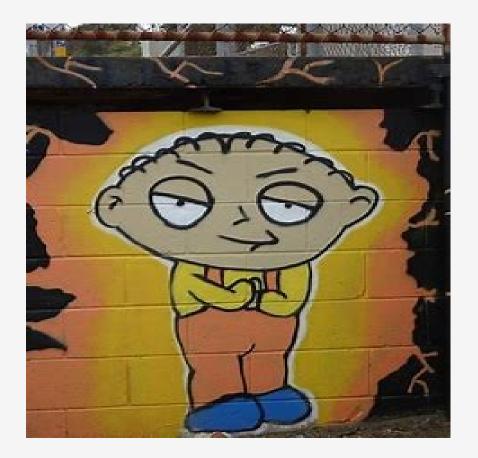

LRB 1036/1 (SB105) Business Signage on Snowmobile Trails Located On State Owned Properties...

We always Try to make it easy. We give you basic talking points, and link you to the State Legislature Homepage by clicking on the word "here".

10/9/23, 5:49 PM

Cmail - LRB 1036/1 AND LRB 2031/1 BUSINESS SIGNAGE ON SNOWMOBILE TRAILS

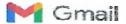

Sam Landes <slandes58@gmail.com>

#### LRB 1036/1 AND LRB 2031/1 BUSINESS SIGNAGE ON SNOWMOBILE TRAILS

1 message

Stormy Hovey <stormyh@awsc.org>

Mon, Feb 13, 2023 at 10:00 AM

THIS EMAIL IS BEING SENT TO ALL DIRECTORS / REPS / PAST PRESIDENT AND EXECUTIVE BOARD MEMBERS

FROM: SAM LANDES AND DAVE NEWMAN

To All AWSC Directors and Reps:

AWSC supports new legislation authored by Senator Mary Folzkowski, and Representatives Chanz Green and Rob Sweuringen. Please contact your legislators and ask them to sign on to LRB 1036/1 and LRB 2031/1- relating to signs along snowmobile traits that advertise nearby businesses.

If you need the contact information for your state Senator and Assembly Representative, enter your address at the link found here and scroll down to the "Who are my Legislators" lab.

You can tell your legislators the following when you contact them:

- Our clubs and county alliances support LRB 1036/1 and LRB 2031/1 authored by Sens, Folzkowski and Reps.
   Green and Swearinger relating to signs along snowmobile trails that advertise nearby businesses.
- The bills will require the DNR to enter into agreements with interested snowmobile dubs to advertise businesses
  that offer fuel, food, vehicle servicing, and lodging at snowmobile trail intersections that are under the DNR's
  jurisdiction.
- Those signs are important for public safety and for wayfinding when riding on snowmobile trails.
- We ask that you please sign on to these bills.

Please make it a priority to communicate with your clubs to contact your legislators to sign on to this bill. The more legislators that sign on initially, the better the chance it passes!

Thanks to all!

Sam Landes, Legislative Committee Chair.

Davo Newman, AWSC President

Stormy Hovey AWSC Business/Office Manager 529 Treil Side Dr., Stc 200 DeForest, WI 53532

Phone: 608-846-5530

Email: stormyh@awsc.org www.awsc.org

Business Hours -

Monday Thursday - 8:00 am - 4:30pm

### "Who are my Legislators"

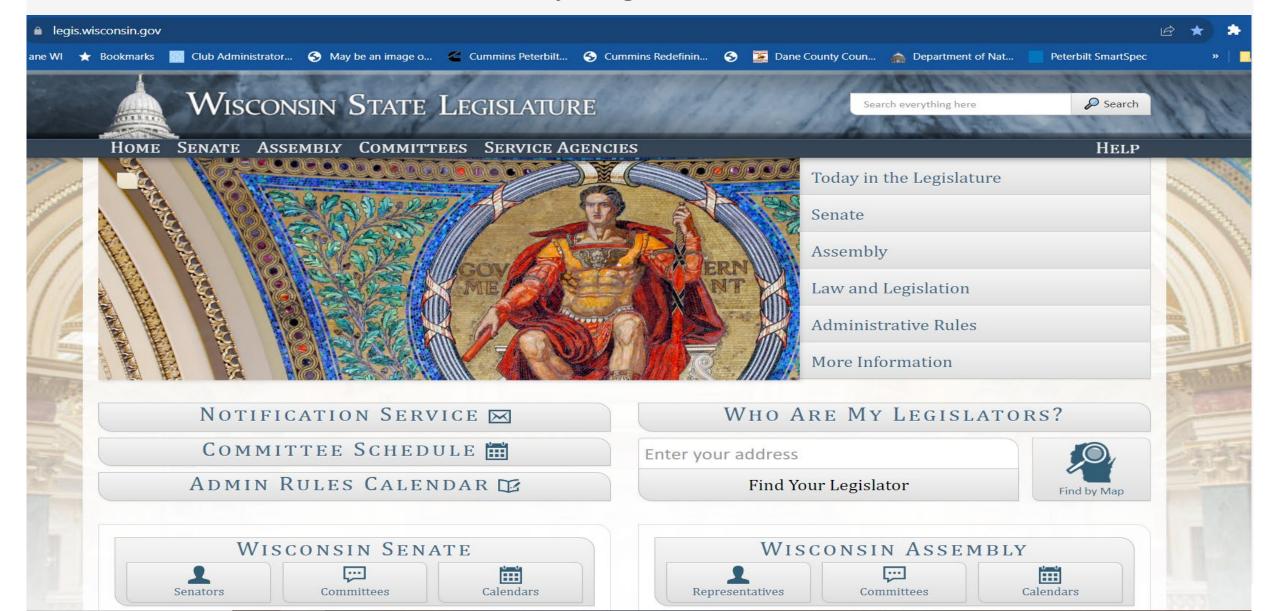

# Type in Your Address.... Click on "Find Your Legislator"

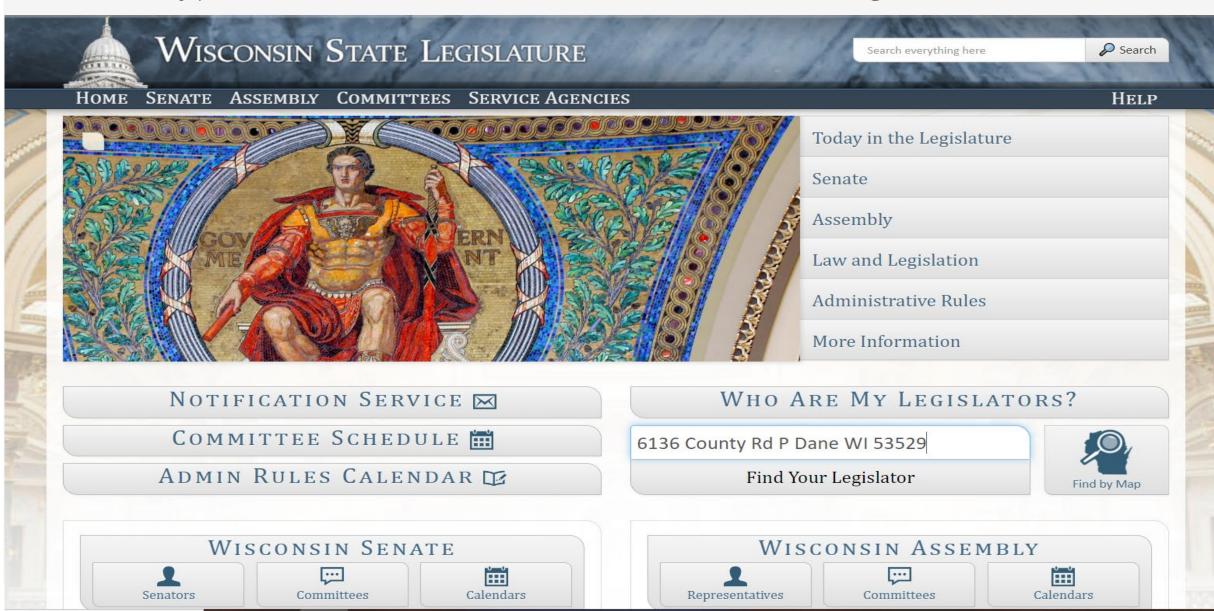

Your Specific Senator and Assembly Rep will show up on your screen. You then click on the email address and that will take you to an email to type your note.

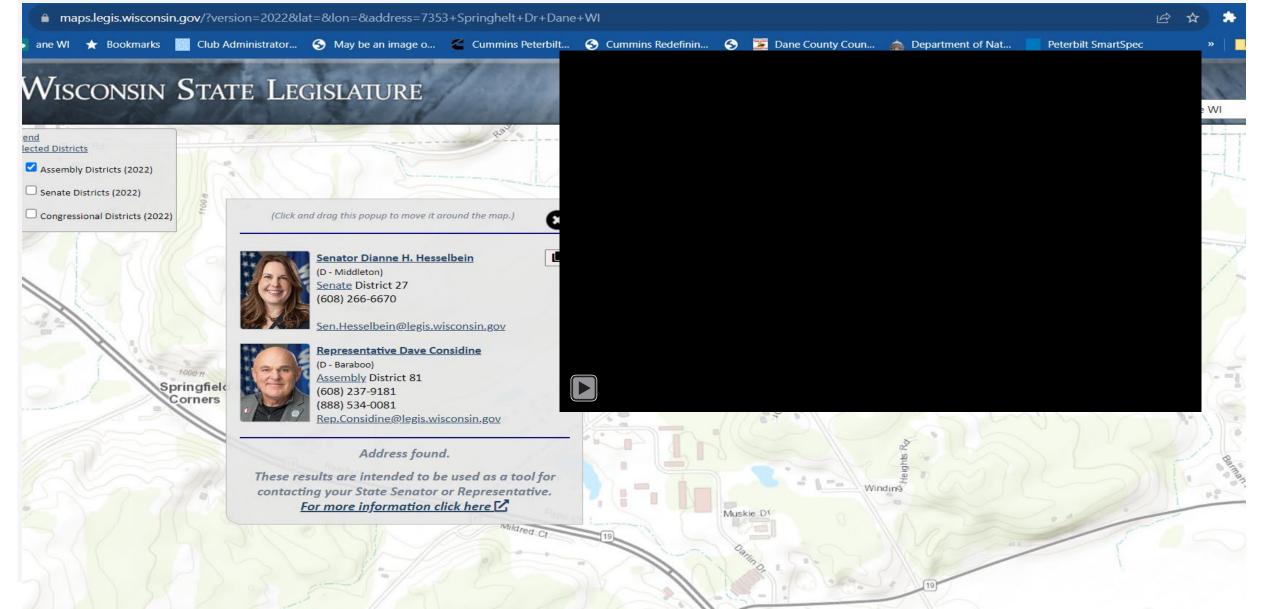

# .... Send them a short note explaining that we ask for their support for SB105, With a brief explanation why we want them to do so!

#### SB105 Business Signs on Snowmobile Trails

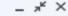

Sen. Hesselbein

SB105 Business Signs on Snowmobile Trails

#### Senator Hesselbein:

Our clubs and county alliances support SB105 relating to signs along snowmobile trails that advertise nearby businesses. This bill would allow local snowmobile clubs to advertise businesses that offer fuel, food, vehicle servicing, and lodging at snowmobile trail intersections that are under the DNR's jurisdiction. From the beginning of the sport, these businesses are located on our snowmobile trail maps. This signage can be critical locators for those who are not from the area, when you are riding when it is dark, or you just plain need the services listed above.

We ask that you please sign on and support SB105.

Thanks so much for your consideration!

#### Sam Landes

AWSC Director-Dane County
AWSC Legislative Committee Chair
Association of Wisconsin Snowmobile Clubs
7353 Springhelt Drive
Dane, WI 5352

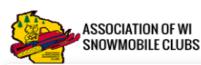

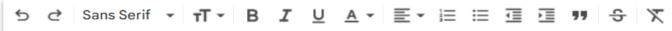

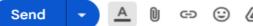

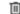

# Usually, your Legislator will send you a return note....

From: Jeff Statz < jgstatz@tds.net>

Sent: Friday, March 17, 2023 11:29 AM

To: 'Jesse' <jesse@bio-clean.com'>; 'scott dahlk' <scott@bio-clean.com'>; mike dahlk <woodydog@tds.net'>; Jamie Dahlk <jamied@bio-clean.com'>; hannahestatz@gmail.com; Zachary Statz

<<u>zastatz8@hotmail.com</u>>; jzwettler@sbcp.bank **Subject:** FW: Snowmobiling Trail aids program

You guys should send something similar to this. To the senator. Sam Landes would be proud!

From: Sen. Hesselbein < Sen. Hesselbein@legis.wisconsin.gov >

Sent: Friday, March 17, 2023 10:42 AM

To: Jeff Statz <jgstatz@tds.net>

Subject: RE: Snowmobiling Trail aids program

#### Dear Jeff,

Thank you for contacting me with your support LRB 2158, which would modify the administrative rules related to supplemental aid for snowmobile trail maintenance. I always appreciate hearing from my constituents on the issues that matter most to them.

As you may know, counties can apply for the Department of Natural Resources' (DNR) supplemental snowmobile maintenance payments to help offset some of the costs for maintaining snowmobile trails. Currently, counties may receive only up to three times the per mile maximum for each mile of eligible trail. This bill would change that maximum to five times the per mile maximum. At this time, the cosponsorship period for this bill has closed and it is expected to be introduced soon. As a member of both the Sporting Heritage and Natural Resources Committees, I will be following it closely and will keep your support in mind should it come before me for a vote.

Again, thank you for taking the time to write. As always, please feel free to contact me if you have any questions on this or any other legislative issue.

Sincerely, Dianne Hesselbein State Senator 27<sup>th</sup> Senate District

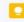

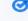

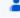

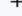

Here is how you can sign up for Legislative Notifications on the Wisconsin Legislative Home Page.

Here's How.....

### "Notification Service"

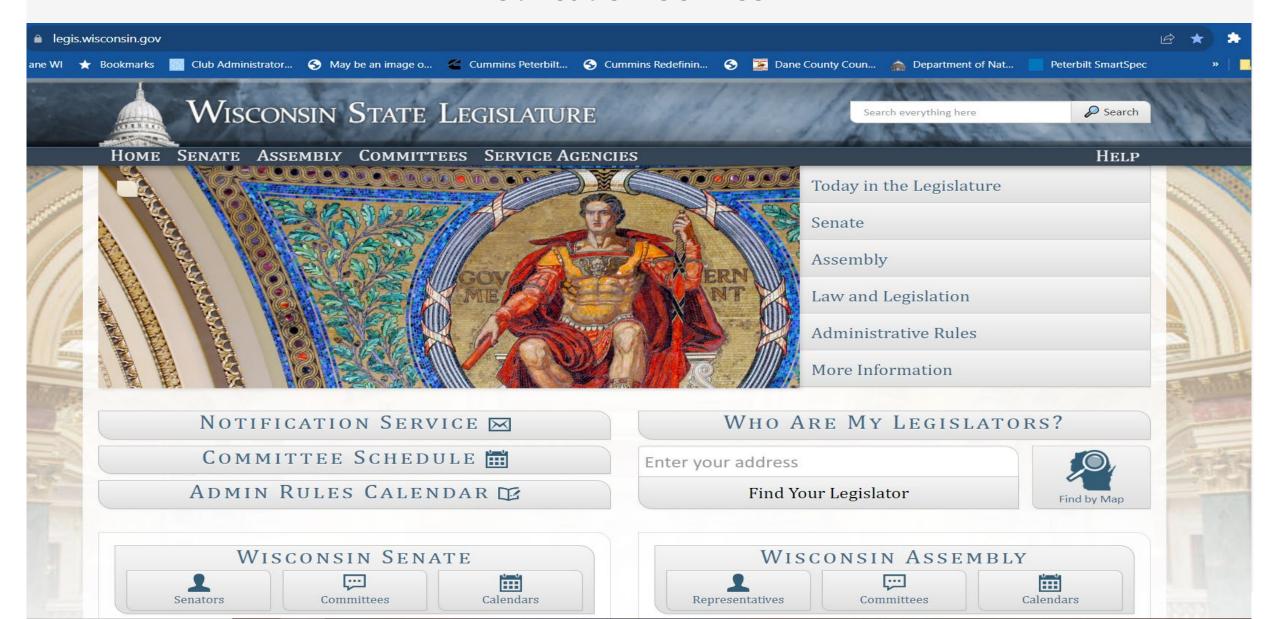

### "Create an Account"

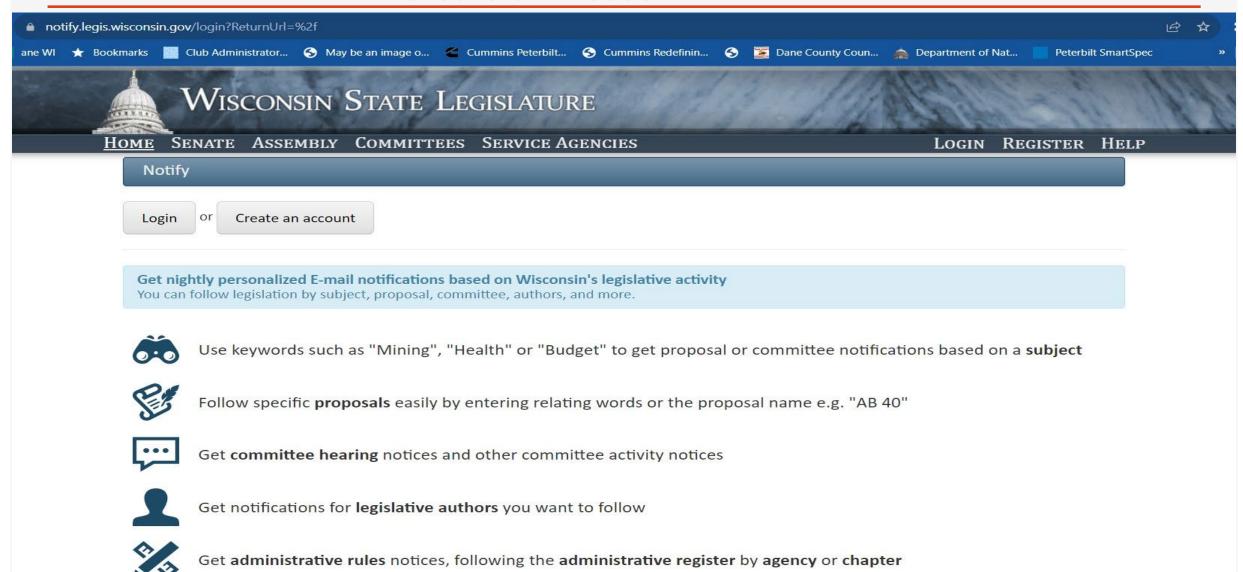

### "Enter Keyword or Subject"

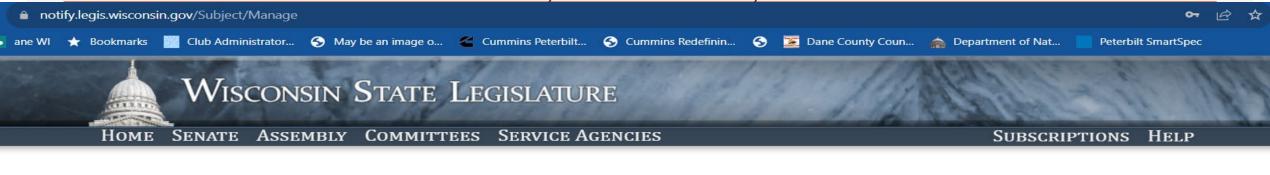

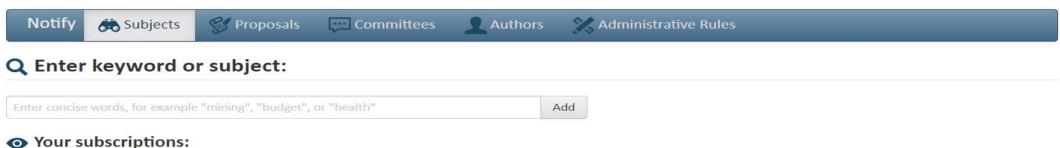

| X Remove All  Subject  Current  Matches |            |                    | Add See Also                                                                                                    |
|-----------------------------------------|------------|--------------------|----------------------------------------------------------------------------------------------------|
| & Remove                                | OWI        | Current<br>matches |                                                                                                    |
| & Remove                                | Snowmobile | Current<br>matches | Lights; Motor vehicle; Motor vehicle Taxation or registration; Recreation vehicle; Right-of-way; Safety; Sign; Squirrel river pines state natural area; Trails; Vehicle |
| & Remove                                | trails     | Current<br>matches | Bicycle; Forestry; Motorcycle; Recreation; Recreation vehicle; Road Marking; Snowmobile;<br>State park                                                                  |

Wis DNR Website- How to Find Property Planning and Sign Up for Email Updates on the Properties Effecting You....

Go to the DNR Website and Click on "Parks" on the upper task bar.

Scroll all they way to the bottom of the page- "Property Planning" Bar.

Click on that Bar and click on "Property Planning".

Click on "Property Planning and Plans in Progress" .. It will list the plans and their status

Scroll Down and you can see the mapped properties with their status colored.

Want notifications? Click on "Subscribe to receive updates on all property plans in progress" and sign up.

# DNR Home Page- Clicked on "PARKS"

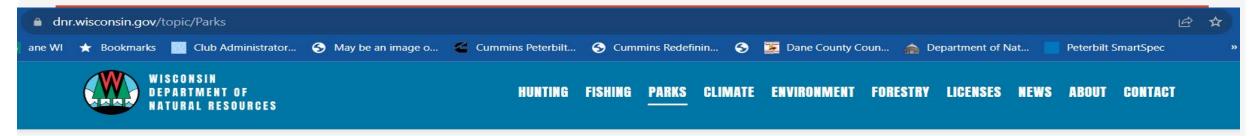

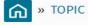

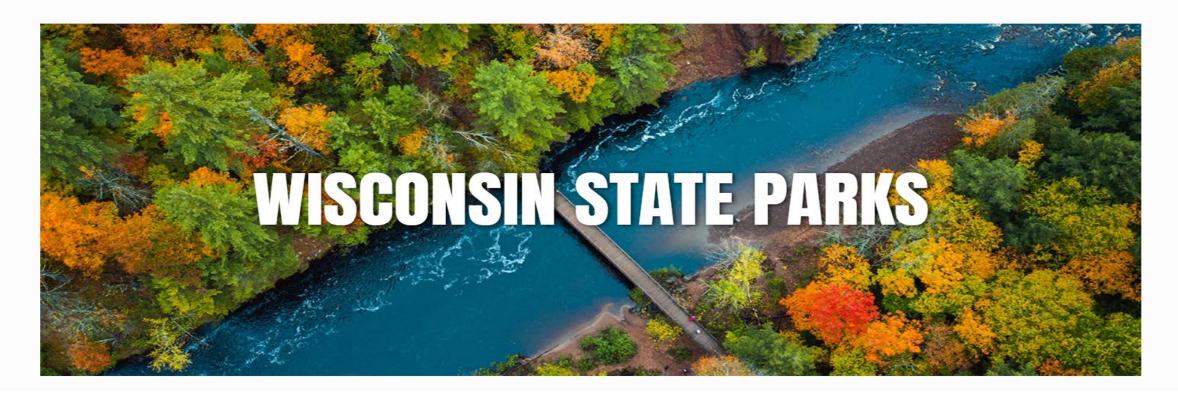

# Slide all the way to the bottom- "Property Planning" Bar.

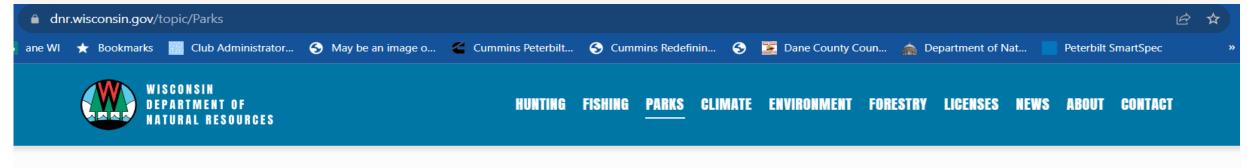

#### **VOLUNTEER IN THE PARKS**

Spend time outdoors, protect our natural resources and help the parks.

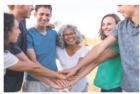

#### **OUTDOOR RECREATION**

Get information about outdoor activities at state park properties.

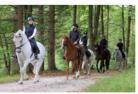

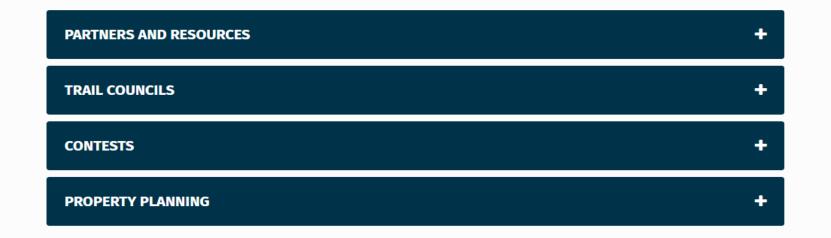

# "Property Planning" at the bottom of the page

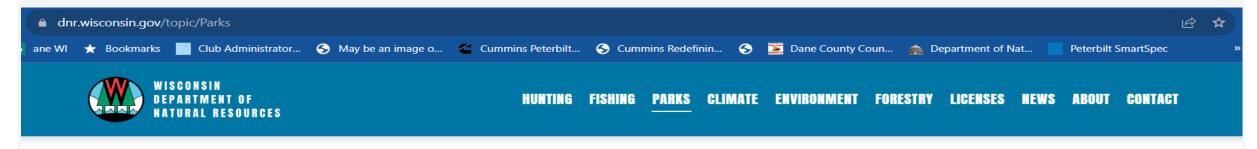

#### **VOLUNTEER IN THE PARKS**

Spend time outdoors, protect our natural resources and help the parks.

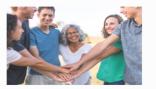

#### **OUTDOOR RECREATION**

Get information about outdoor activities at state park properties.

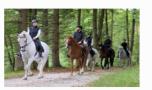

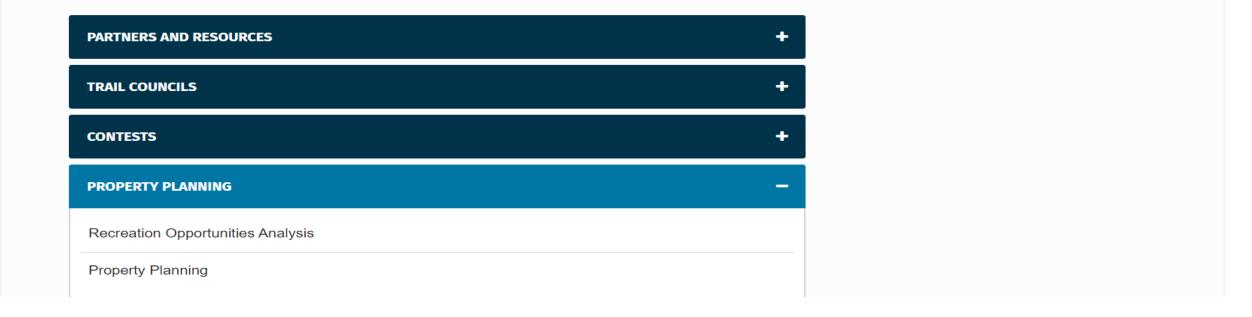

# Click on "Property planning and plans in progress"

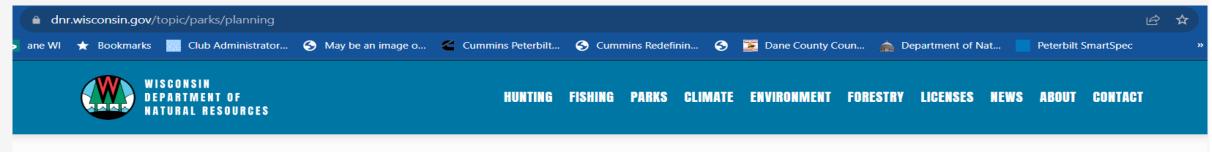

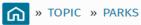

#### PROPERTY PLANNING

WISCONSIN STATE PARK SYSTEM

A property plan, also called a master plan, for a DNR property establishes the level and types of public uses and the authorized resource management and facility development that may take place. Property plans are developed according to guidelines set forth in Chapter NR 44 of Wisconsin Administrative Code. Planning for Wisconsin State Park System properties may be part of larger regional plans or be specific to a property.

• Property planning and plans in progress

#### **COMPLETED PLANS DATABASE**

Search for a completed property master plan or other plan document (e.g., variance or amendment) with the DNR completed plans database. Plan amendments and variances are considered part of an approved plan. Users can search by property name, property type, county or plan approval year.

· Search for and view completed plans

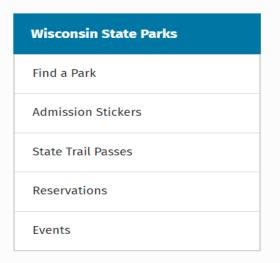

# Regional Plans- In Progress and the ones in progress.....

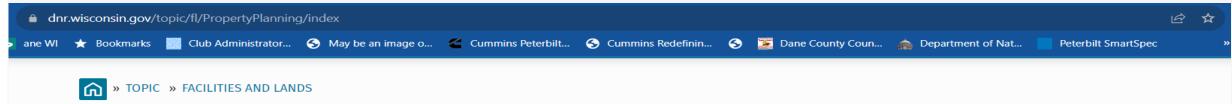

#### PROPERTY PLANNING

**FACILITIES AND LANDS** 

A property plan, also called a "master plan," establishes the level and types of public uses and the authorized resource management and facility development that may take place on a DNR property. Property plans are developed according to guidelines set forth in <a href="Chapter NR 44">Chapter NR 44</a>, Wis. Admin. Code.

Subscribe to receive updates on all property plans in progress.

#### **REGIONAL PLANS**

| Regional Plans in Progress                                         | Completed Regional Plans                                                                                                    |  |
|--------------------------------------------------------------------|----------------------------------------------------------------------------------------------------|--|
| Central Sand Hills North Central Forest Western Coulees and Ridges | Northern Lake Michigan Coastal Superior Coastal Plain Northwest Sands Northwest Lowlands Northeast Sands Western Prairie Southwest Savanna Central Sand Plains |  |

| Facilities and Lands    |  |  |  |  |
|-------------------------|--|--|--|--|
| Property Planning       |  |  |  |  |
| About Property Planning |  |  |  |  |
| Planning Resources      |  |  |  |  |
| Common Elements         |  |  |  |  |
| Completed Plans         |  |  |  |  |
| Mapping Tools           |  |  |  |  |

#### For more information, contact:

#### **Terry Bay**

Bureau Director Facilities and Lands tel:+1-608-266-5782 ... Scroll Down to the Bottom of the "Property Planning" Page....Here is a map of what is done, what is in progress and what hasn't started yet.

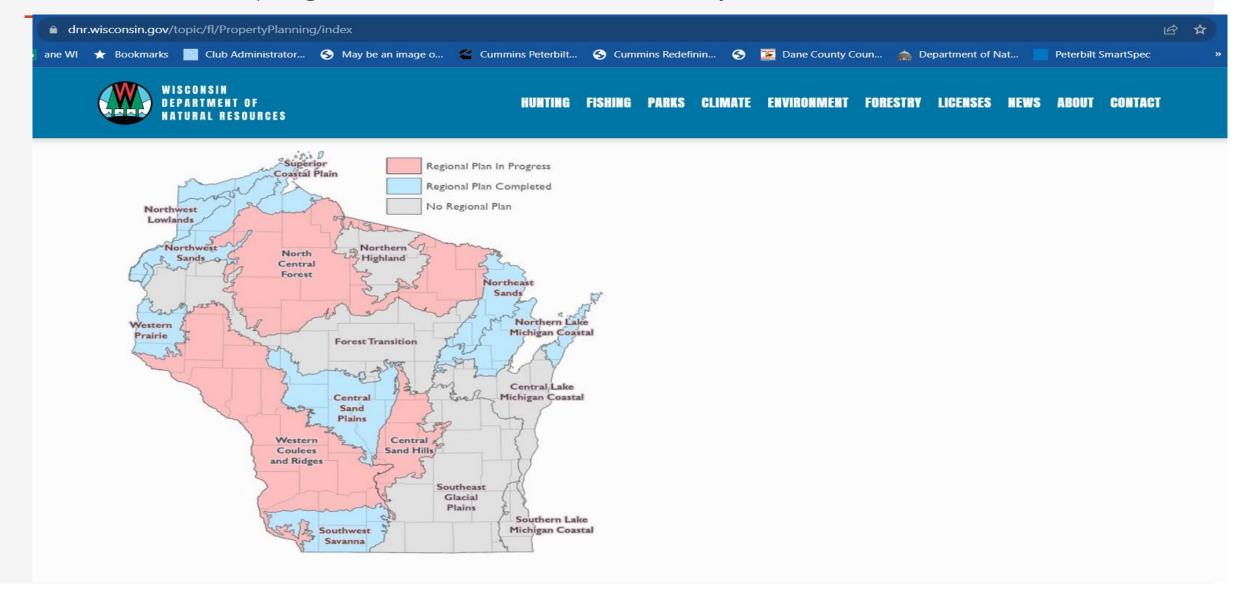

# Sign up For Notifications? Click on the "Subscribe to receive updates on all property plans in progress"

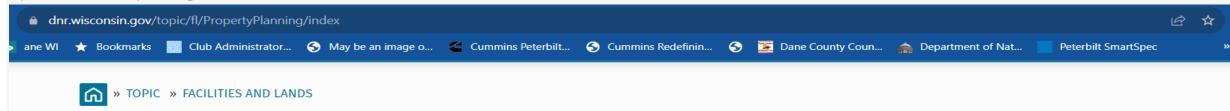

#### PROPERTY PLANNING

FACILITIES AND LANDS

A property plan, also called a "master plan," establishes the level and types of public uses and the authorized resource management and facility development that may take place on a DNR property. Property plans are developed according to guidelines set forth in <u>Chapter NR 44</u>, Wis. Admin. Code.

Subscribe to receive updates on all property plans in progress.

#### **REGIONAL PLANS**

| Regional Plans in Progress | Completed Regional Plans       |
|----------------------------|--------------------------------|
| Central Sand Hills         | Northern Lake Michigan Coastal |
| North Central Forest       | <u>Superior Coastal Plain</u>  |
| Western Coulees and Ridges | Northwest Sands                |
|                            | Northwest Lowlands             |
|                            | Northeast Sands                |
|                            | <u>Western Prairie</u>         |
|                            | Southwest Savanna              |
|                            | Central Sand Plains            |

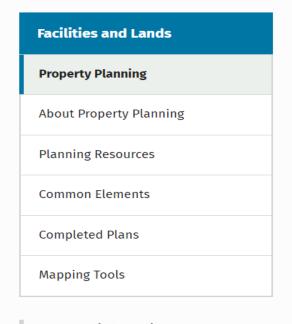

#### For more information, contact:

#### **Terry Bay**

Bureau Director Facilities and Lands tel:+1-608-266-5782

# Add your email address and "Submit"

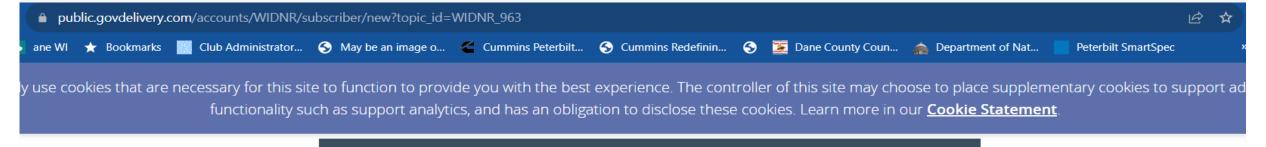

#### **Wisconsin Department of Natural Resources**

#### **Email Updates**

To sign up for updates or to access your subscriber preferences, please enter your contact information below.

| Email Addre | ss *           | sqdeal@tds.net                                                   |               |
|-------------|----------------|------------------------------------------------------------------|---------------|
| Submit      | Cancel         |                                                                  |               |
| Your conta  | ct information | is used to deliver requested updates or to access your subscribe | r preferences |

Privacy Policy | Cookie Statement | Help

# Select the properties you want to receive updates on and hit 'Submit"

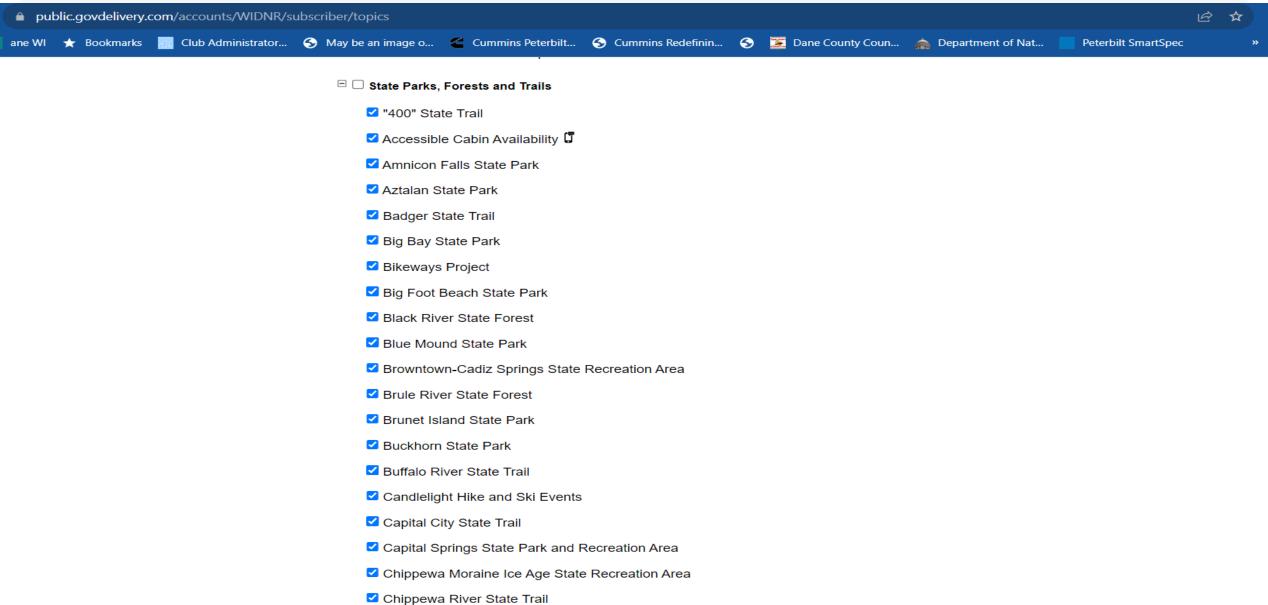

# Sam's 5 Easy Steps in Finding the WisDot's 6 Year Highway Projects in your county!

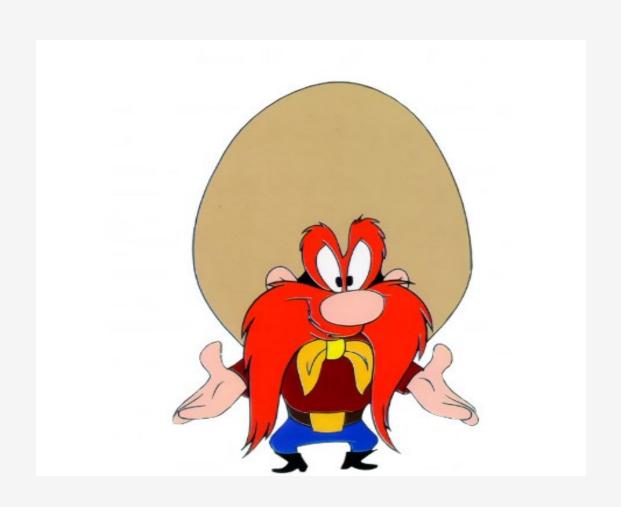

# How to find the 6 year Wis Dot Highway Projects for your area

- 1. Go to the Wisconsin DOT Website. Click on "Projects and Studies" on the right side of the upper tool bar. Click on it and you will see the "6 Year Highway Program" in the drop down box.
- 2. Click on it and slide over to the "Project Information" tab in the slide box.
- 3. The The "6 Year Highway Program Project Information Page" will come up. If you look on the upper right, you will see the 5 Wis Dot's regions colored out.
- 4. Slide down on this page and click on the "Project Listing" in the rejoin you want to see
- 5. You can now see a listing of all of the specifc DOT projects in your county for the next 6 years.

# WisDot Home Page- "Projects and Studies

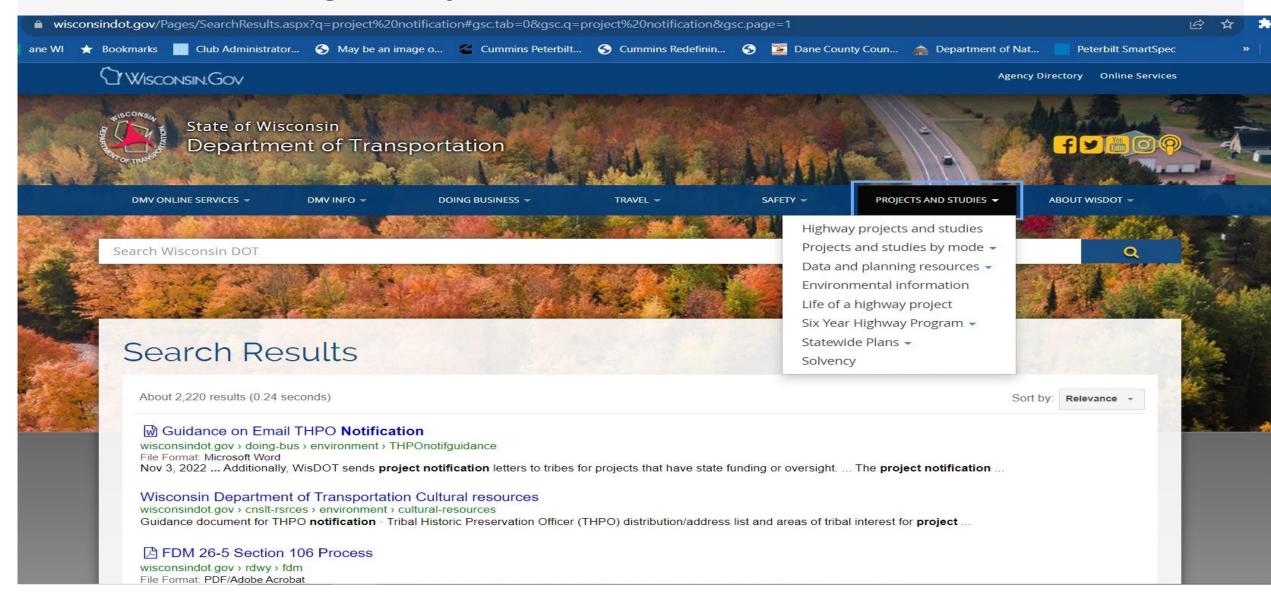

# Click on the "Six Year Highway Program" and slide over and click on the "Project Information" tab on the left drop down box

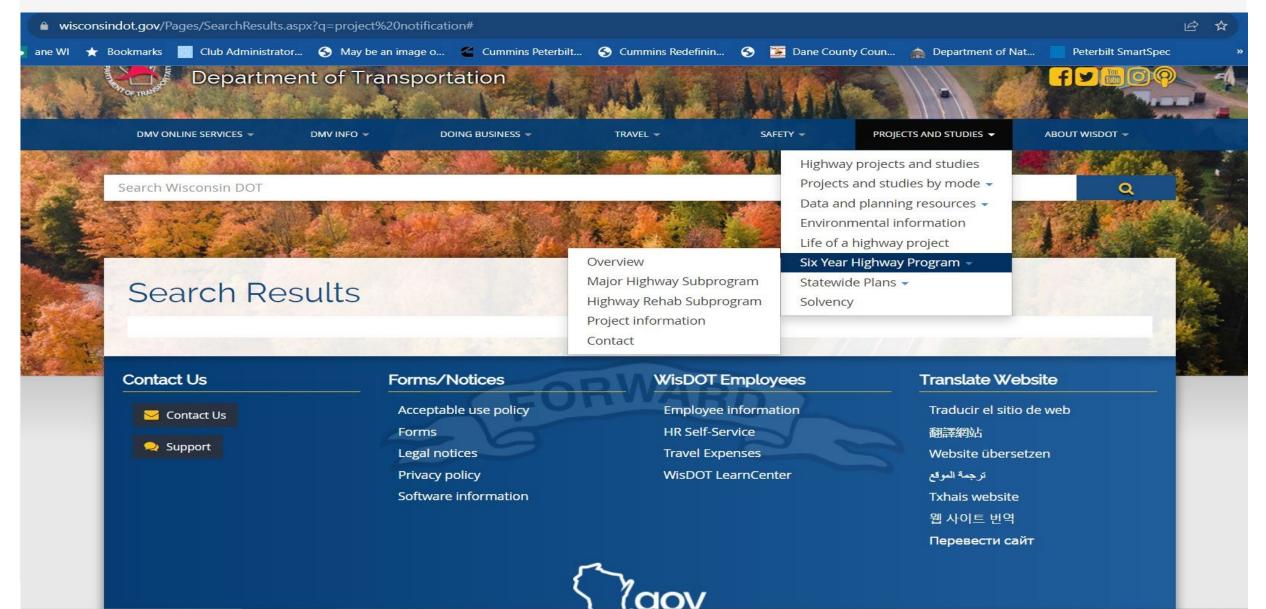

# Pick the specific region you are in from the 6 color coded regions on the state map at the upper right of the page.

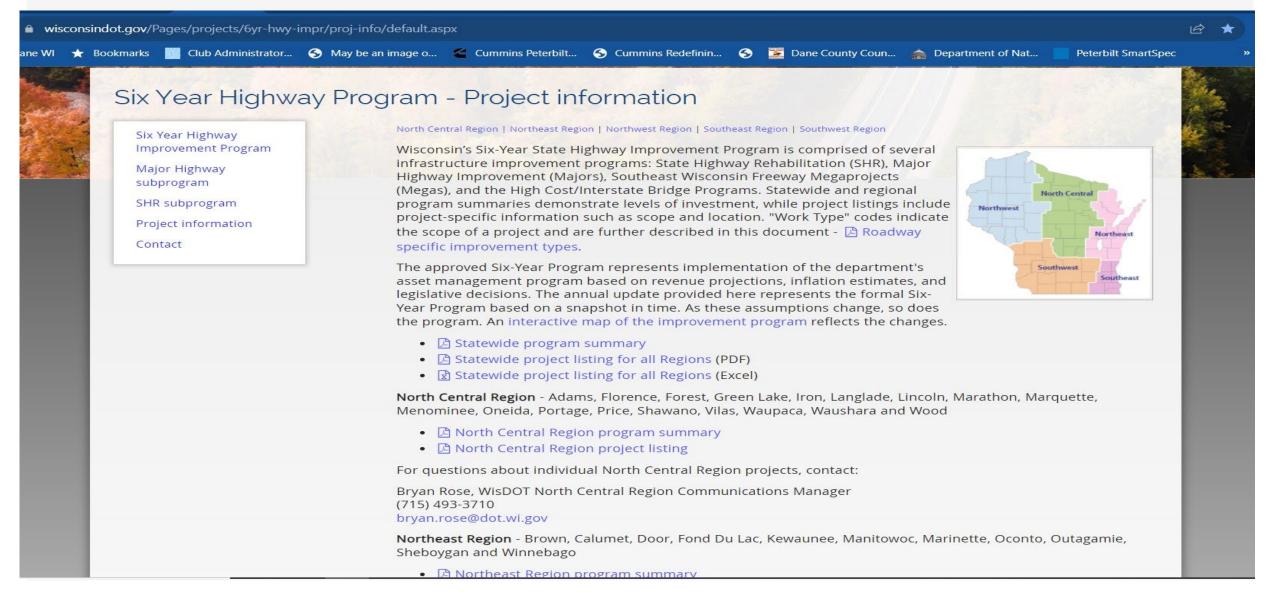

# Scroll down on this page and click on the "Region Project Listing" for one of the 6 regions you picked off of the color-coded map.

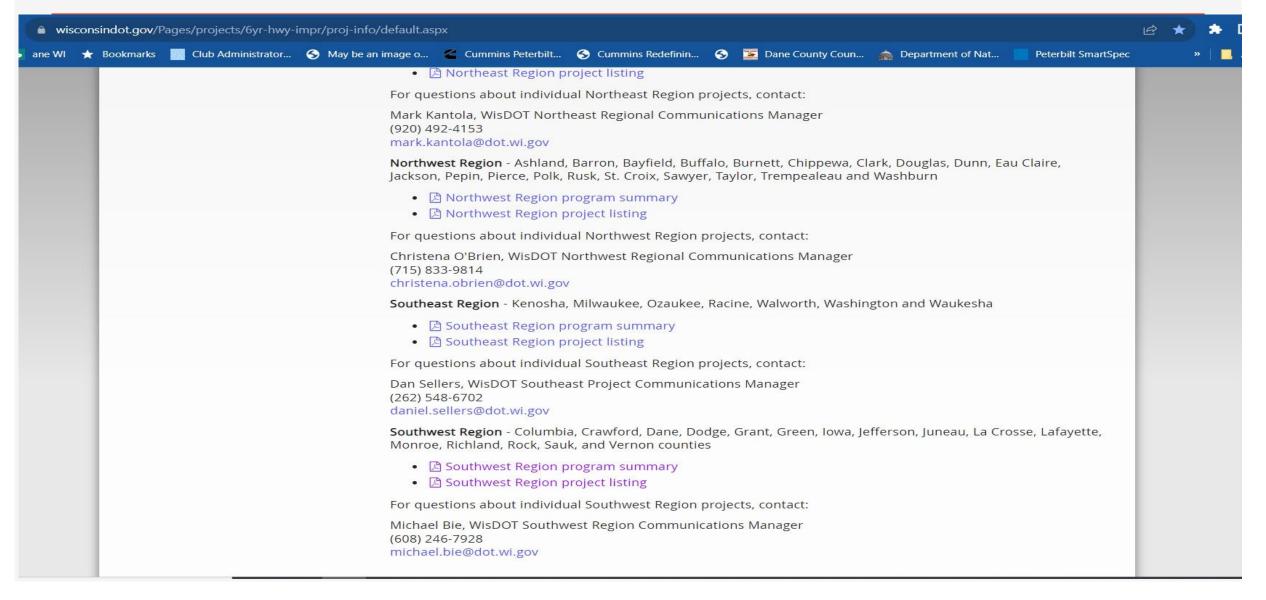

# This will list all of the major DOT Road Projects by each county. It will show the timeline and a basic description of each project.

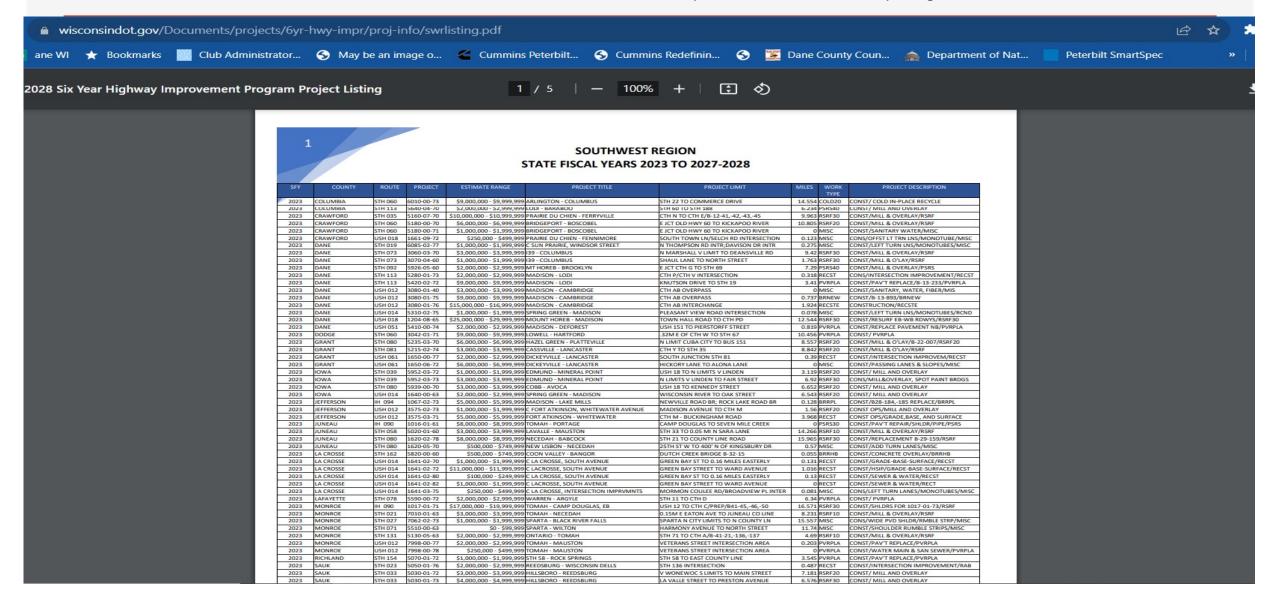

### "Now why in tarnation would you do all this looken up stuff?"

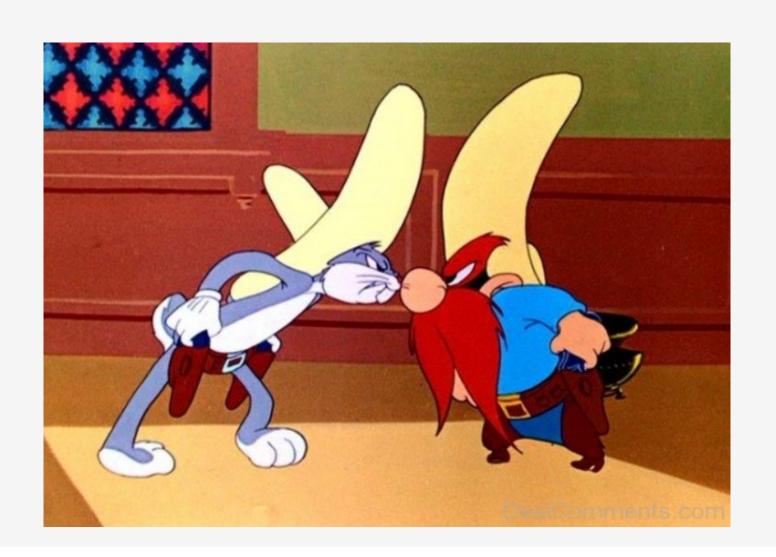

# The Importance of regular visits to the DOT 6 Year Project Plan Page

- 1. First and foremost, so you can see the listing of all major DOT Projects in each county
- 2. They can change the project timeframe from year to year.
- 3. You can take the specific project- Google it- And get the details of the project that usually include derawings and project scope information
- 4. You can then get the actual DOT Project Planner's contact info so you can meet with them if need be.

### Any Questions?

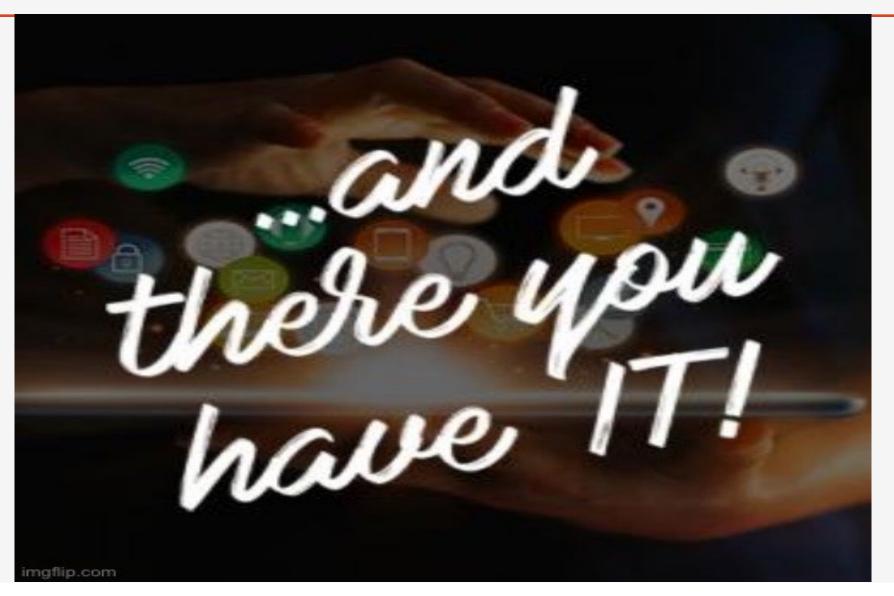